## Skapa konto i Solidsport, [www.solidsport.com](http://www.solidsport.com/) Sök upp Skövde IBF:

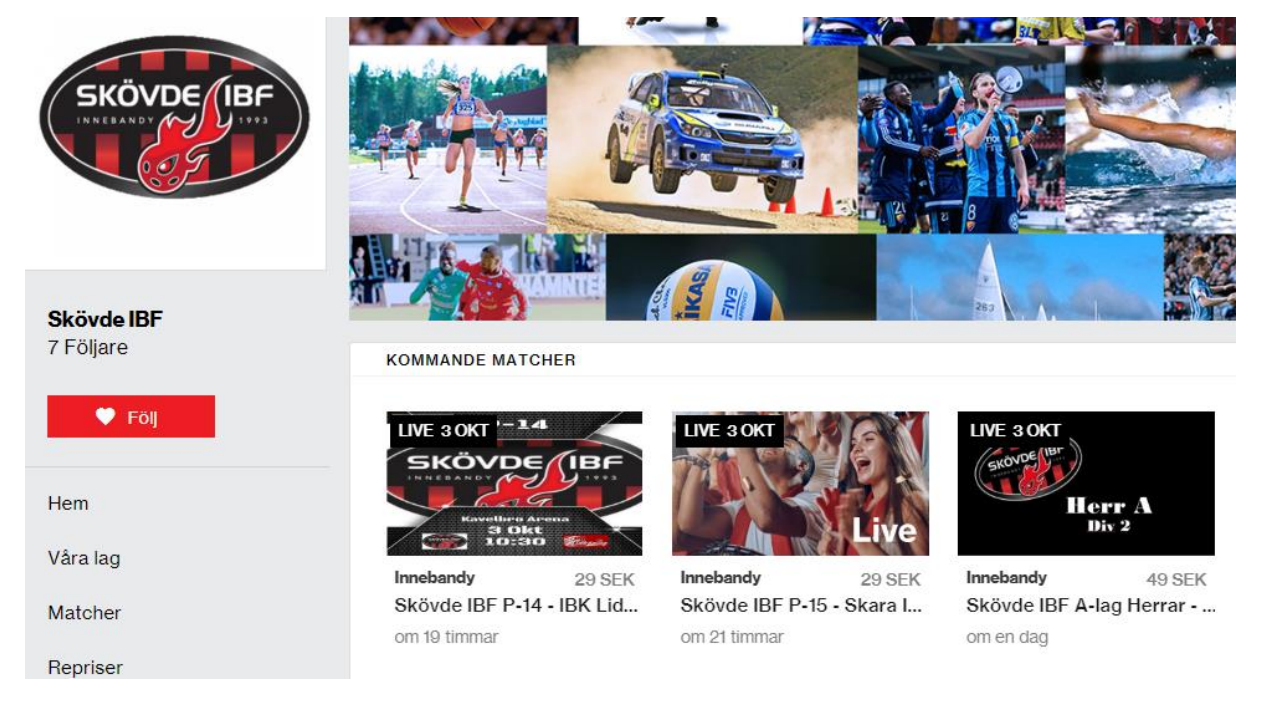

Klicka på den match du vill se. Här kan du välja om du vill vara månadssupporter eller bara se en match.

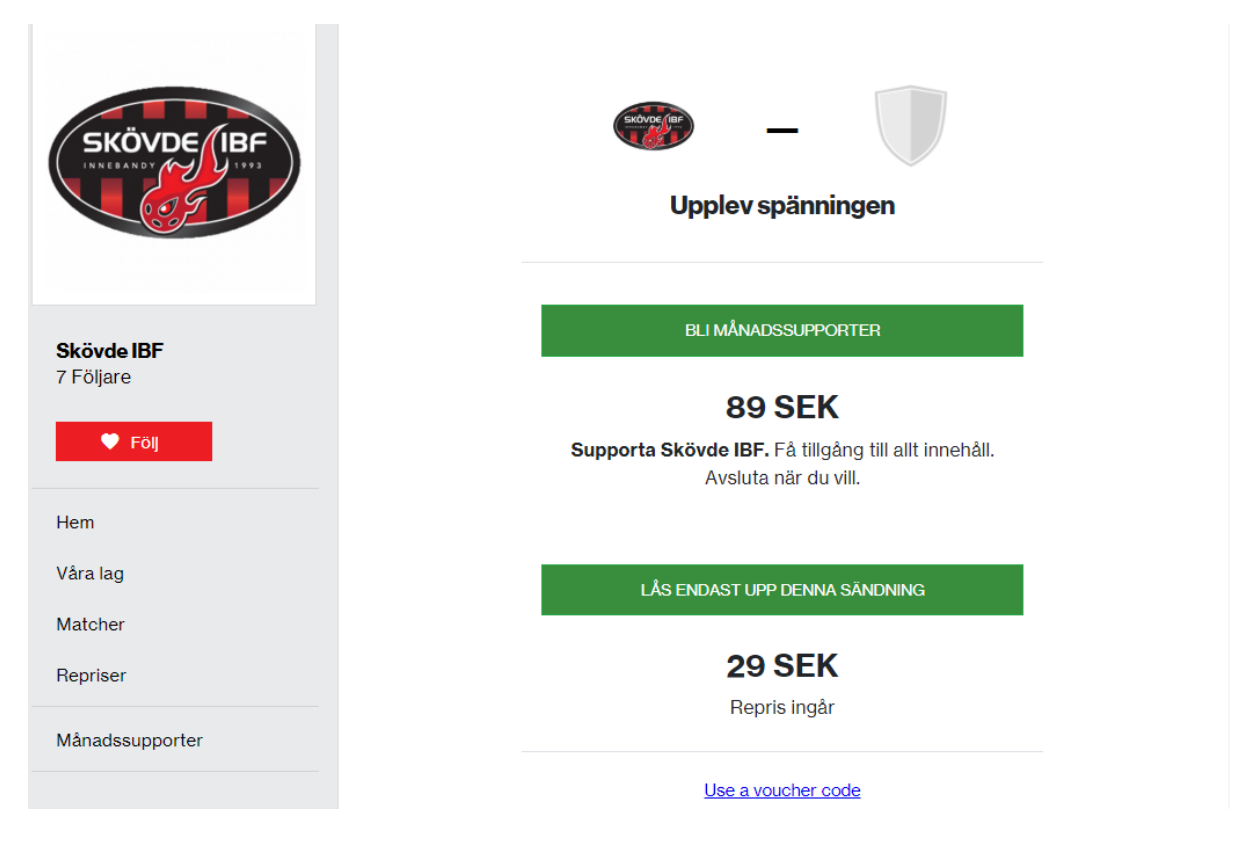

Därefter kommer du till en sida där du kan välja att skapa ett nytt konto.

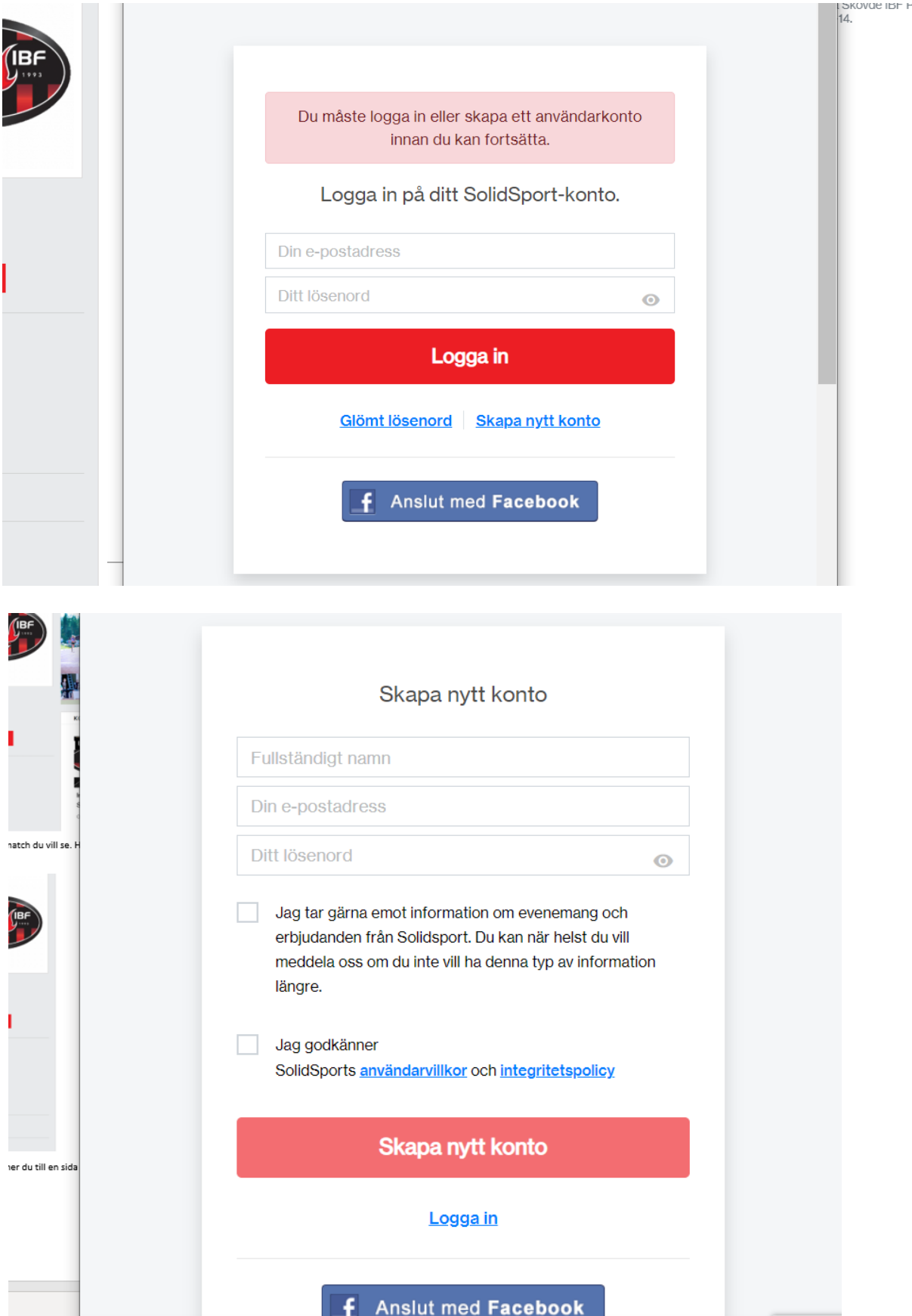